## **HW2** Heuristic Evaluation

### Evaluation by Alex Lesman of CheckIn computer prototype

#### **Overview**

Generally the user interface was pretty simple and easy to figure out. I had some trouble getting a good understanding of the user model. In my mind a "check-in request" is an atomic item the requires a direct response. When a child "checks-in" they don't just generally "check-in" but they check in to one specific request. This seemed clear from the parent side of the UI but was not clear from the child side of the UI. I also wasn't sure what happened with missed check-ins, which were not anywhere in the UI. The ride requests did not have a corollary in the parent UI, perhaps they push a text message to the parent or something? But that wasn't completely clear.

In general, the implementation packs a solid amount of functionality into a neat and simple interface (from both the parent and child sides). Besides some trouble I had getting a good idea of the model for everything, the UI was pretty slick. I feel I did a good bit of nit-picking but in general it all looks good. I like the CheckIn logo/font and everything has a nice minimalist aesthetic.

## **Child Page**

- **Good** The user is greeted by name on the home page. (Feedback)
- Csmtc Welcome, ChildName is not aligned with Check-in on the horizontal rule (graphic design)
- Minor Page is significantly imbalanced due to upcoming check-ins page (graphic design)

|                             | Request A Ride |  |
|-----------------------------|----------------|--|
| Upcoming CheckIns           |                |  |
| Today - Sunday, April 22    |                |  |
| 11:15 pm Homer              |                |  |
| Tomorrow - Monday, April 23 |                |  |
| 6:00 pm Marge               |                |  |
| 10:00 pm Marge              |                |  |
| 11:00 pm Homer              |                |  |
| Tuesday, April 24           |                |  |
| 3:30 pm Homer               |                |  |
| Wednesday, April 25         |                |  |
| 11:00 pm Homer              |                |  |
| Thursday, April 26          |                |  |
| 2:00 pm Homer               |                |  |
| 8:00 pm Marge               |                |  |
| 9:30 pm Homer               |                |  |
| Friday, April 27            |                |  |
| 9:30 am Homer               |                |  |
| 1:30 pm Homer               |                |  |
| 3:15 pm Marge               |                |  |
| Saturday, April 28          |                |  |
|                             |                |  |

• **Severe** Do check-ins get sent to specific people or just broadcast to both parents? The send check-in page does not show who the check-in is sent to. (learnability, safety)

| Who are you with?      |               |
|------------------------|---------------|
| What are you doing?    |               |
| Other?                 |               |
| When will you be back? | 9 • 00 • pm • |

• Minor Can you have more than 2 "parents" ie mom, dad, grandpa... (user freedom)

- Major Can't submit a check-in by clicking on a check-in on the upcoming check-ins list. (shortcuts, efficiency)
- Major Can't see previously submitted check-ins, or previously missed check-ins. (feedback)
- Severe What qualifies as check-ing in? Does it have to be within 15 minutes, 30 minutes? If there are two check-ins for different people at the same time can I check-in for both? (learnability, user model)
- **Minor** Front page could use more contrast, and the spacing between time and parent name is too small. Would suggest bolding the dates, putting the am/pm tag up against the time (no space) and put a tab before parent name. (graphic design)

```
Today - Sunday, April 22

Tomorrow - Monday, April 23

Tuesday, April 24
8:15 am Marge
11:15 pm Homer

Wednesday, April 25
8:15 am Marge
```

## **Parent Page**

- **Good** The user is greeted by name on the home page. (Feedback)
- Csmtc Welcome, marge is not aligned with Check-in on the horizontal rule (graphic design)

# Welcome, Marge!

- **Minor** On "request check-in" page the title reads "Edit Check-In" which is confusing feedback (feedback)
- **Major** On "request check-in" it is unclear which child this is referring to, just having that users icon isn't necessarily enough to quickly figure out which child is which. (recognition vs recall, safety)
- Minor On the "request check-in" page selecting "Now" does not disable the Repeat check-box, however choosing repeat doe disable the now option. Getting back to now requires uncheck-ing Repeat and then selecting now. (consistency, efficiency)

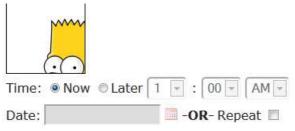

- **Minor** On "request check-in" page there is only one field for "other". A parent may want to request more than one "other" thing. (User freedom)
- Major On "request check-in" page the pre-set options are fixed, and by default only one is selected. Check-ing all 5 boxes is time consuming and typing in the other field is slow. Perhaps add an auto-complete in the other field to most recently used additional questions. (defaults, efficiency)
- **Csmtc** On "edit check-in schedule" the New and Cancel buttons are not aligned (graphic design)

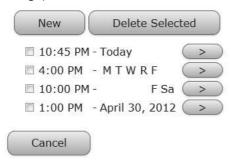

• **Severe** Not sure how to leave the "edit check-in schedule" page. The only way to leave is to hit cancel, not sure if that cancels all of the changes I have made, or just finished editing. Should have two buttons -> Apply and Cancel or whatever. (Learnability, Safety)

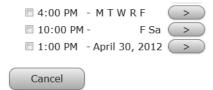

- Major On the home page is there a way to view missed check-ins? (shortcuts, efficiency)
- Minor When hitting the "+" add child tab/button you first see it appear as though it were a tab switch, and then a new page opens, which is a little weird for a tab+ button. It would be cool if it actually opened an add-child tab and you could add a new child in the tab. (graphic design, consistency).

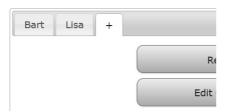